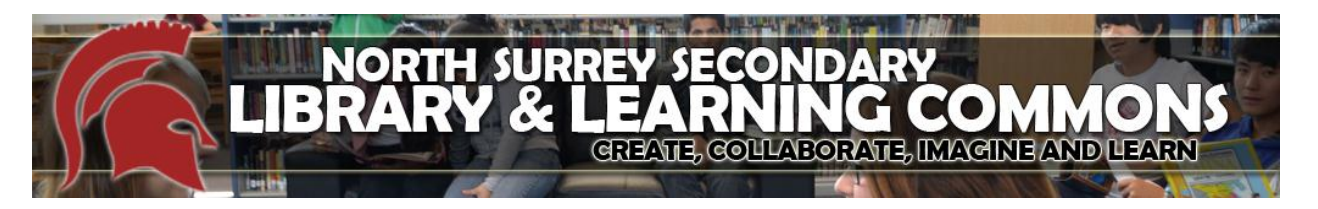

## **Bibliography or Works Cited lists**

What is a Bibliography or Works Cited list?

 A bibliography or works cited list is the list of sources you have used to obtain information and/or ideas for your work (written or otherwise)

Why must you create a bibliography or works cited list?

- Any time you get information or ideas from a source other than yourself, you must give that author or creator credit
- Failure to give credit is called plagiarism

When do you create a bibliography or works cited list?

Every time you get information or ideas from a source other than yourself

How to create a bibliography or works cited list?

- There are several different citation styles. These include MLA (Modern Languages Association), APA (American Psychological Association) and more. Your instructor will tell you which she/he requires you to use at the beginning of your course.
- Importantly, each style of citation requires you to follow a very specific format.

## **MLA Style**

Citing a book:

*Author last name, author fisrt name. Title. City where published:Publusher, date.* Slover, Tanya. The Instant Genius: an indispensable handbook for know-it-alls. Los Angeles:General Publishing Group, 1998. Citing a website:

Include as many of the following components as possible:

- Author and/or editor
- Article name in quotation marks
- Title of the Website
- Any version numbers
- Publisher information, including the publisher name and publishing date.
- Take note of any page numbers (if available).
- Medium of publication. (Web)
- Date you accessed the material.
- URL (if required, or for your own personal reference; MLA does not require a URL).

Editor, author, or compiler name (if available). *Name of Site*. Version number. Name of institution/organization affiliated with the site (sponsor or publisher), date of resource creation (if available). Medium of publication. Date of access.

"Welcome to the Purdue OWL." *Purdue OWL: MLA Formatting and Style Guide*. Purdue University, n.d. Web. 04 Mar. 2015. < "Welcome to the Purdue OWL." *Purdue OWL: MLA Formatting and Style Guide*. Purdue University, n.d. Web. 04 Mar. 2015. >

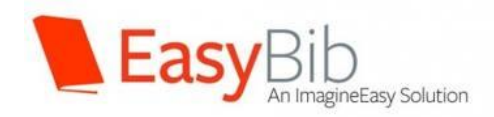

Easybib is an online tool for creating a **Works Cited** list or **Bibliography**. Go to [www.easybib.com](http://www.easybib.com/)

If citing a website, click on **Website** and then paste the URL into the box. *Easybib* will find the sight, then it may ask you to fill in any missing details. Go back to the site and check for this information.

## Click on **Create Citation**.

If citing a book, click on **Book** then type in the title. *Easybib* may give you a couple of options, select the correct one then **Create Citation**.

Once you have entered all the sites and books you used for your project, click on

- **All**, then
- **Print as a Word Document**, then
- **Click to Continue Without Registration**, and finally
- **Click Here to Download your Bibliography in MS Word**. Print.